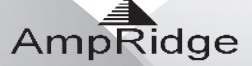

# **MightyMic W**

iPhone Bluetooth <sup>®</sup> Wireless Microphone User Manual

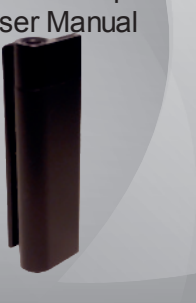

MightyMic W User Manual MightyMic W User Manual MightyMic W User Manual MightyMic W User Manual MightyMic W User Manual

### **Introduction**

Thank you for choosing the MightyMic W Bluetooth<br>microphone. In order to use the MightyMic W as a wireless<br>Microphone you will need to use either the MoviePro App for video<br>recording or other voice recording Apps for audio

- 
- 
- Safety Rules<br>
or Consumer your safety before using the Bluetooth<br>
Microphone please carefully read through this user manual.<br>
De wary of any sharp edges, uneven surfaces, metal parts,<br>
accessories and their packing so as t
- Bluetooth Microphone · Do not use the Bluetooth Microphone in a hazardous location.

## **Warning**

- 
- You must select a qualified charger from a reliable<br>
 Decause of possible damage cable on any other device<br>
 Decause of possible damage cable on any other device<br>
 Unit contains Li-ion polymer batteries. Li-ion Polyme

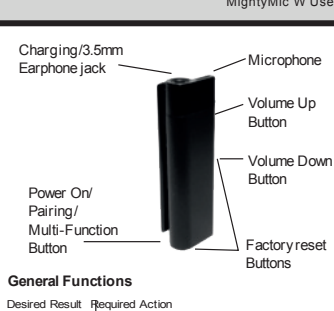

Turn On Press the "pwr" button for 5 seconds when the device is off. (Red LED flashes slowly) Enter the pairing When the device is off press the "pwr" button Mode for 10 seconds. (The blue LED and red LED will alternately flash quickly) Pairing Use a Bluetooth compatible iPhone, iPad, or<br>other IOS device to perform the pairing action Turn Off Press the "pwr" button for 5 seconds when the device is on. (All LED's will glow and then shut off)

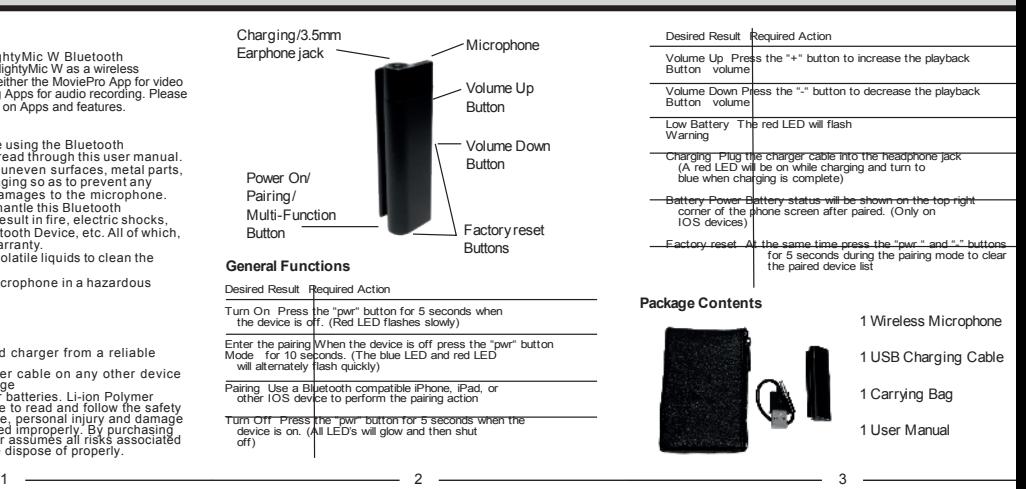

## MightyMic W User Manual MightyMic W User Manual MightyMic W User Manual MightyMic W User Manual

## **Pairing to an iPhone or iPad device**

To use your Bluetooth Microphone, you must first pair it with<br>a device. Once your Bluetooth Microphone is paired to a<br>specific device, they will remain paired and automatically<br>recognize each other whenever they are within

- Pairing Instructions:
	-
	-
- 
- 

#### **Charging your Bluetooth Microphone**

This microphone uses a USB to 3.5mm 4 pin charging<br>cable. Use a USB charger (not included) to charge your<br>device. Make sure that you device is fully charged for at<br>least 6 hours before the initial use. Insert one terminal jack on the microphone. While charging, the red LED on the bottom will remain on. When charging is completed, the LED will turn blue.

5) Many updates are planned for Bluetooth options to further enhance the features. Please check the website for updates regarding this or other features.

4 5 6 7

MightyMic W User Manual MightyMic W User Manual MightyMic W User Manual MightyMic W User Manual MightyMic W User Manual MightyMic W User Manual MightyMic W User Manual MightyMic W User Manual MightyMic W User Manual Mighty

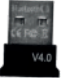

#### **USB Bluetooth 4.0 Windows PC Setup Instructions**

● Insert a USB Bluetooth 4.0 or higher<br>nunning Windows 7 or higher<br>● Wait for the drivers to be installed<br>● When the Bluetooth icon shows in the tray right-click on it and select<br>Add A Device

- 
- 
- 
- 
- 
- Place the mic into pairing mode. It should show a display for the<br>Ampridge Bluetooth headset<br>• Click on the Ampridge device and hit next<br>• When the device is paired successfully thit close<br>• To make the mic the input sou
- Right-Click on the Ampridge device and select Sound Settings. With Sound Settings select the Recording Tab. Choose Bluetooth Audio Input Device as the Default
- Right-Click on the Bluetooth Audio Input Device and select Properties. Click the level tab and adjust the sensitivity to the desired level using the ● Slider<br>● Click OK to close the setting screens<br>● You are not ready to use the mic with popular programs like Skype,<br>A flashing blue LED on the adapter is normal<br>● A flashing blue LED on the adapter is normal
- 
- 
- 

8 9 10 11

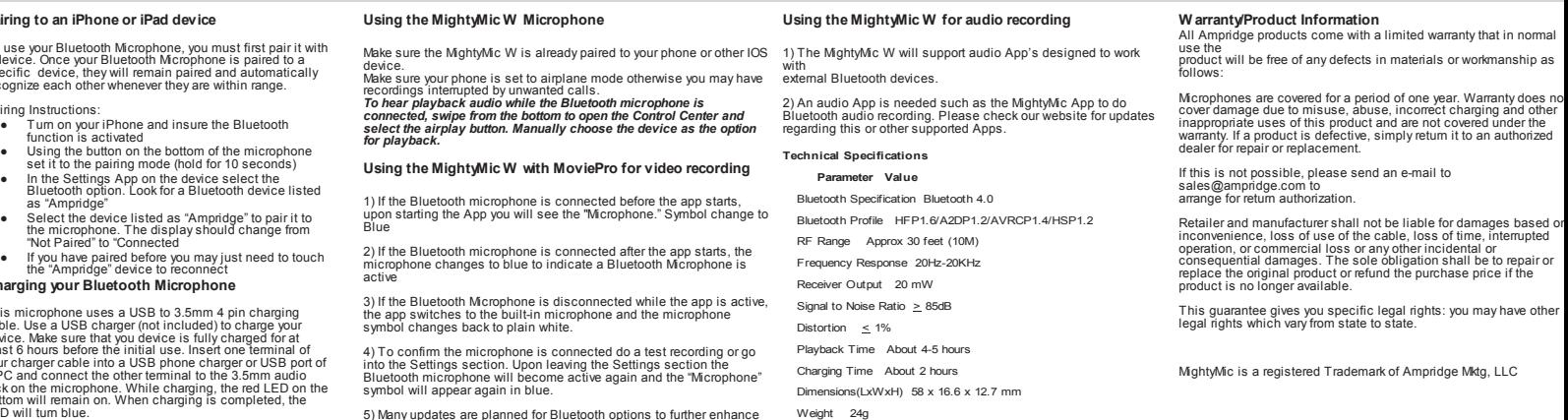